# **VIRTUALNE LOKALNE RAČUNALNE MREŽE**

# **Damir Mehić<sup>1</sup> , Dubravko Žigman<sup>2</sup> , Danijela Pongrac<sup>2</sup>**

*1 Student TVZ-a diplomirao 2014. 2 Tehničko Veleučilište u Zagrebu*

# **Sažetak**

Ovim člankom prikazuje se implementacija virtualnih lokalnih računalnih mreža na dva preklopnika druge razine i jednom preklopniku treće razine koji služi kao usmjernik između virtualnih mreža. Prikazane˝su i prednosti odnosno mane virtualnih lokalnih računalnih mreža u odnosu na nevirtualne lokalne računalne mreže, kao i problemi s kojima se mrežni administrator može susresti prilikom implementacije..

*Ključne riječi: VLAN, virtualno, mreža, preklopnik, lokalno*

# **Abstract**

This article presensthe implementation of virtual local computer networks on two layer 2 switches and one layer 3 switch which serves as a routing device between virtual networks. This implementation also shows advantage and disadvantage of virtual local computer networks comparedto non-virtual local computer networks, as well as problems that network administrator will encounter during implementation.

*Key words: VLAN, virtual, network, switch, local*

# **1. Uvod**

Virtualne mreže uzimaju sve veći udio pri implementaciji unutar različitih kompanija. U usporedbi sa nevirtualiziranim lokalnim mrežama kojima je fizička i logička arhitektura objedinjena, u virtualnim mrežama se logička struktura razlikuje od fizičke. Ovo omogućuje felksibilnost u implementaciji kao i u samoj izmjeni mreže ukoliko se za time ukaže potreba u budućnosti. Kod fizičke nevirtualne arhitekture uređaji koji se spajaju na preklopnik nalaze se u istoj mreži na istom uređaju. Samim time su fizički limitirani pri bilo kakvoj promjeni organizacije unutar arhitekture u

budućnosti. U virtualnom obliku ovi uređaji (primjerice korisnička računala) su i dalje spojeni svaki na svoj preklopnik, no pri izmjeni logičke konfiguracije oni mogu biti dodijeljeni drugim mrežama bez potrebe za mijenjanjem fizičke konstrukcije mreže. Iz ovoga je jasno da virtualne mreže u svom osnovnom obliku omogućavaju implementaciju više mreža na isti preklopnik. Uzimajući prethodnu tvrdnju u obzir, te mreže ne mogu komunicirati bez uređaja koji će usmjeravati promet među mrežama. Iz tog razloga za usmjeravanje se mora koristiti uređaj treće razine - preklopnik trećeg sloja ili usmjernik. [1]

Cilj je prikazati implementacijuvirtualnih lokalnih računalnih mreža, kao i njihove prednosti i mane u odnosu na nevirtualne lokalne računalne mreže.

# **2. Virtualne mreže u radu**

Ako se zamisli mrežna arhitektura neke kompanije koja ima odjele s radnicima koji pripadaju različitim mrežnim segmentima i u kojoj se u svakom odjelu nalazi po jedan preklopnik (ukupno četiri) vrlo je lako u virtualnom obliku osmisliti implementaciju ove organizacijske strukture. Neki radnici unutar istih odjela pripadat će istim mrežama VLAN 1 i VLAN 2, dok će radnici u nekim drugim odjelima selektivno pripadati drugim mrežama[1]. Mreže VLAN 3 i VLAN 4 tvore po dva preklopnika kako je prikazano slikom 1.

Pri implementaciji prikazanoj slikom 1 treba voditi računa o tome da će računala unutar VLAN-a 3 i VLAN-a 4 međusobno komunicirati sporije jer nisu na istom preklopniku. Podaci će putovati duže i kroz više uređaja nego što bi to bio slučaj da su sva računala spojena na isti preklopnik.[1]

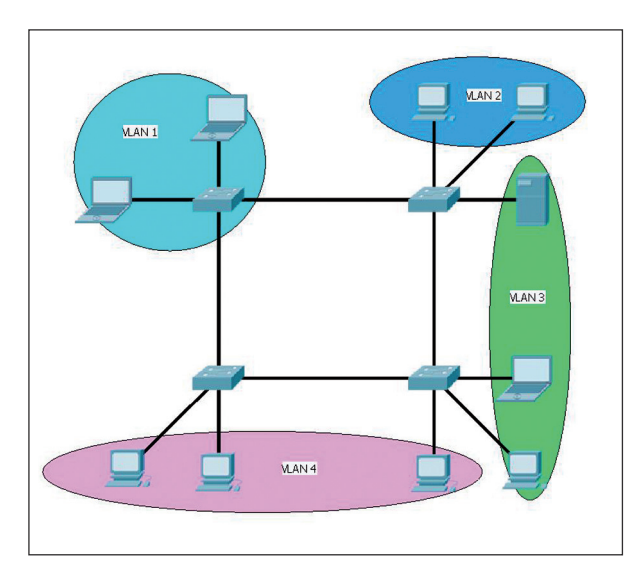

*Slika 1 - Protezanje VLAN mreža preko više preklopnika (VLAN 3 i VLAN4)*

# **3. Vrste VLAN mreža**

VLAN mreže se mogu podijeliti na referentne, upravljačke i nativne. Referentni VLAN je početni VLAN 1 u kojem se nalaze svi portovi. Portovi će uvijek pripadati ovom VLAN-u sve dok se ručno ne prebace u neki drugi VLAN segment. Upravljački VLAN služi za administraciju preklopnika. Preporuča se kreiranje upravljačkog VLAN-a različitog od 1 iz sigurnosnih razloga. S obzirom da preklopnici druge razine ne mogu imati konfigurirane IP adrese, kreiranje virtualnog upravljačkog sučelja je jedini način da im se pristupi na udaljeni način, primjerice preko SSH veze. Nativni VLAN se koristi pri trunk komunikaciji. Ako neki paket nema pripadnost VLAN-u, tada se smatra da pripada nativnomVLAN-u kako bi se mogao dalje usmjeriti prema odredištu.[2]

## **4. IEEE 802.1Q**

802.1Q standard koristi se pri VLAN komunikaciji pri čemu definira način označavanja VLAN prometa unutar ethernet zaglavlja. Prilikom slanja ethernet okvira kroz mrežu, u zaglavlju tog okvira označava se pripadnost VLAN-u iz kojeg je on poslan. Polje 802.1Q tag sadrži ovu vrijednost osim ukoliko je paket poslan iz standardne LAN mreže. Tada neće imati naznačenu VLAN pripadnost i pripadat će nativnom odnosno referentnom VLAN-u [2]

#### **5. Access i trunk načini komunikacije**

Access način rada konfigurira se na portovima koji se dodjeljuju željenim VLAN mrežama. Oni potomo mogućavaju preklopniku da ovisno o VLAN pripadnosti označi svaki pojedini ethernet okvir s odgovarajućim VLAN brojem te ga pošalje dalje do odredišta (npr. drugog preklopnika s VLAN-ovima). Prilikom primanja ovakvih okvira drugi preklopnik će zahvaljujući VLAN 802.1Q oznaci znati proslijediti okvire odgovarajućem VLAN-u konfiguriranom na njemu, te će maknuti VLAN oznake iz okvira i tako neoznačene ih proslijediti na odgovarajući port.[3]

Trunk veza se koristi se za komunikaciju među preklopnicima ili između preklopnika i usmjernika kada u komunikaciji sudjeluje promet s označenim i neoznačenim ethernet okvirima. Ovakva konfiguracija je nužna za komunikaciju više VLAN mreža kroz trunk portove preklopnika. Bez trunk veze bilo bi potrebno koristiti po najmanje jedan port iz svakog pojedinog VLAN-a na jednom preklopniku koji bi se povezao s istim VLAN-om na drugom preklopniku.[3]

#### **6. Implementacija virtualnih mreža**

Pri implementaciji virtualne strukture treba voditi računa o sljedećem[4]:

- 1. Broj potrebnih mreža i predviđanje rasta mreža
- 2. Optimalan broj potrebnih uređaja
- 3. Optimalan raspored mreža po pojedinom uređaju

U primjeru na slici dva implementirat će se ukupno pet virtualnih mreža pri čemu će jedan SW1 preklopnik imati dvije mreže, a drugi SW2 preklopnik tri mreže. Jedna mreža, VLAN 60, biti će upravljačka mreža i ovaj VLAN će biti ujedno i nativni za trunk portove. Oba preklopnika će izmjenjivati informacije preko središnjeg S1 preklopnika treće razine koji će usmjeravati promet.

Za usporedbu, kada bi se koristile LAN mreže (Slika 3) bilo bi potrebno upotrijebiti pet preklopnika pri čemu bi se nepotrebno povećali troškovi implementacije, zauzimali bi se nepotrebni portovi na L3 preklopniku S1, a svi SW preklopnici ne bi bili niti optimalno iskorišteni jer bi na njima ostalo previše slobodnih portova.

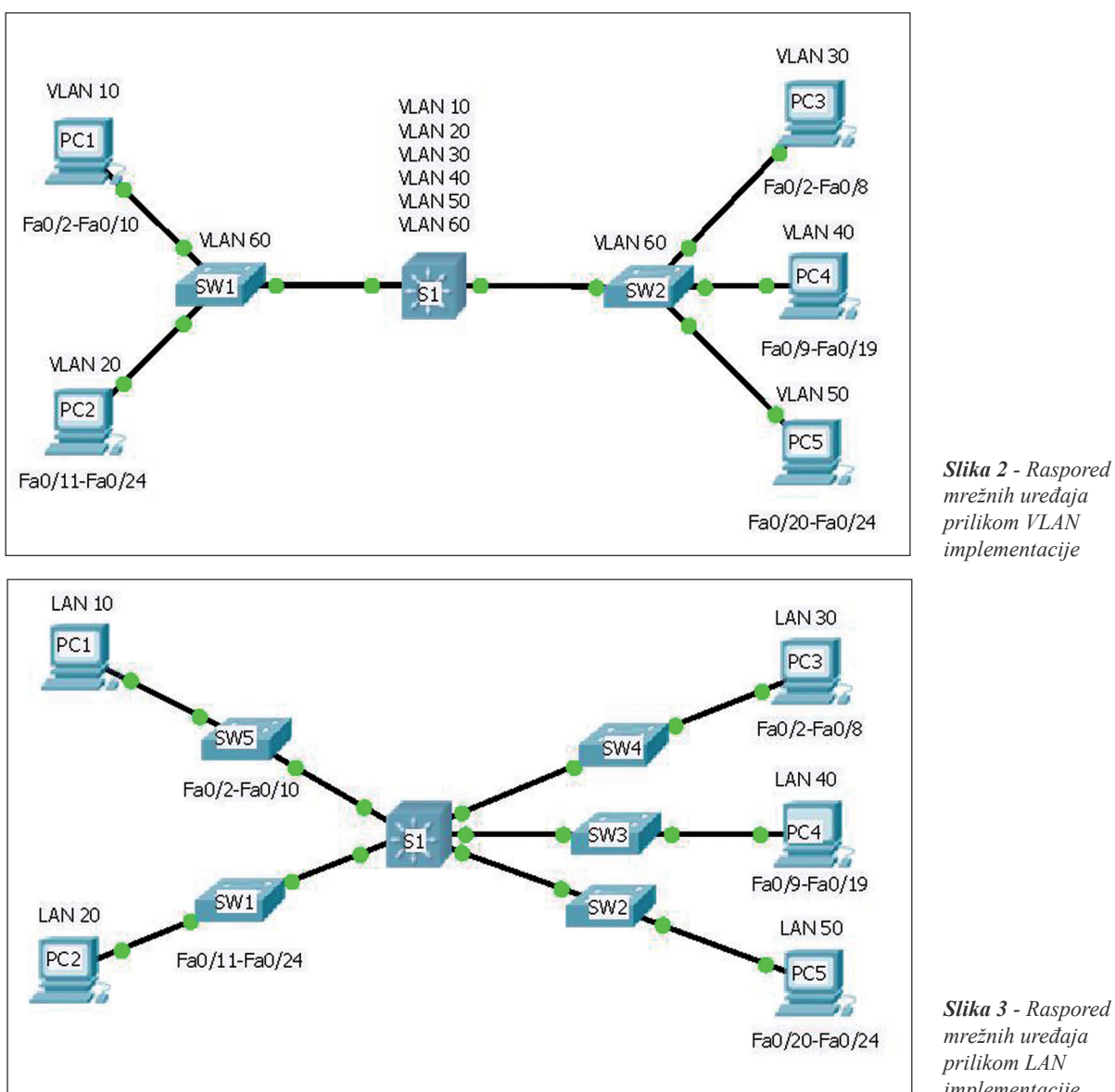

*Slika 2 - Raspored mrežnih uređaja prilikom VLAN implementacije*

*mrežnih uređaja prilikom LAN implementacije*

U tablici 1 vidljivo je da se korištenjem VLAN arhitekure maksimalno iskorištava broj portova na preklopnicima SW1 i SW2 pri čemu se preklopnik S1 povezuje samo s dva ethernet kabla. Na slici 3 koristi se čak 5 SW preklopnika od kojih niti jedan nije optimalno iskorišten, te se preklopnik S1 dodatno nepotrebno kablira sa odgovarajućim kablovima pri čemu se zauzimaju dodatni portovi na njemu.

# **7. Procedura implementacije**

VLAN mreže 10, 20, 30, 40, 50 će koristiti adresne segmente 10.1.1.0/24, 10.2.1.0/24, 10.3.1.0/24, 10.4.1.0/24 i 10.5.1.0/24. Adrese iz mreže koja pripada upravljačkom i nativnom VLAN-u 60 biti će dodijeljene iz raspona 10.1.6.0/24. Svaki od PC računala će biti

sukladno broju u svom imenu u jednoj od gore navedenih mreža. Da bi se računalo dodijelilo u određeni mrežni segment na preklopniku je potrebno svrstati port na koji je ono spojeno u odgovarajuću virtualnu mrežu. Ovo se radi kreiranjem potrebnih virtualnih mreža na preklopnicima, te dodjeljivanjem pripadajućih portova u svaku pojedinu mrežu. Potrebno je i konfigurirati trunk sučelja kako bi preklopnici mogli međusobno komunicirati.

### **8. Preklopnik SW1:**

//Konfiguriranje trunk sučelja Fa0/1// SW1(config)#interface fa 0/1 SW1(config-if)#switchport mode trunk SW1(config-if)#switchport trunk native vlan 60

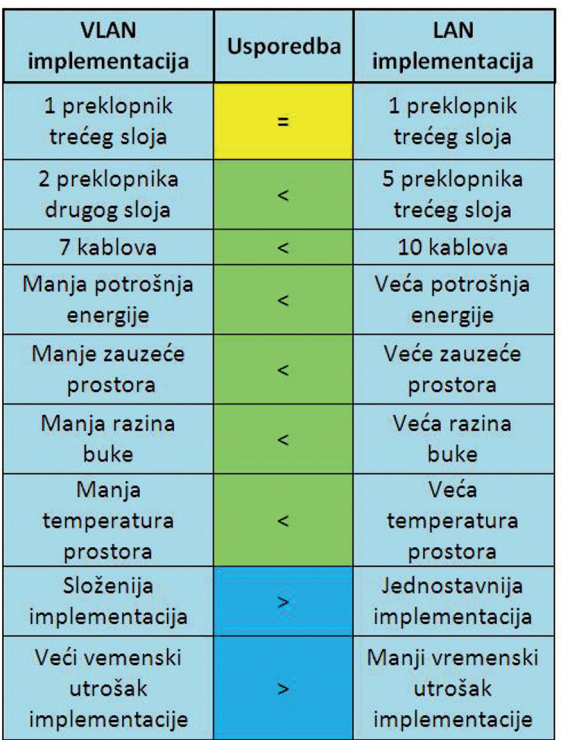

#### *Tablica 1 - usporedba VLAN i LAN implementacije*

```
//Kreiranje virtualne mreže 10//
SW1config)#vlan 10
SW1(config-vlan)#name mreza_10
//Kreiranje virtualne mreže 20//
SW1(config-vlan)#vlan 20
SW1(config-vlan)#name mreza_20
//Kreiranje virtualne mreže 60//
SW1(config-vlan)#vlan 60
SW1(config-vlan)#name mreza_60
//Dodjela portova 2-10 u mrežu 10//
SW1(config)#interface ran fa0/2-10
SW1(config-if-range)#switchport mode 
access
SW1(config-if-range)#switchport acc vlan
```
#### 10

```
//Dodjela portova 11-24 u mrežu 20//
SW1(config-if-range)#interface ran fa0/11-24
SW1(config-if-range)#switchport mode 
access
SW1(config-if-range)#switchport acc vlan 
20
//Kreiranje virtualnog sučelja 60//
SW1(config-if-range)#interface vlan 60
SW1(config-if)#ip address 10.1.6.1 
255.255.255.0
//Podešavanje izlazne putanje prema S1//
SW1(config-if)#ip default-gateway 
10.1.6.254
```
### **9. Preklopnik SW2:**

```
//Konfiguriranje trunk sučelja Fa0/1//
SW2(config)#interface fa 0/1
SW2(config-if)#switchport mode trunk
SW2(config-if)#switchport trunk native 
vlan 60
//Kreiranje virtualne mreže 30//
SW2(config)#vlan 30
SW2(config-vlan)#name mreza_30
//Kreiranje virtualne mreže 40//
SW2(config-vlan)#vlan 40
SW2(config-vlan)#name mreza_40
//Kreiranje virtualne mreže 50//
SW2(config-vlan)#vlan 50
SW2(config-vlan)#name mreza_50
//Kreiranje virtualne mreže 60//
SW2(config-vlan)#vlan 60
SW2(config-vlan)#name mreza_60
//Dodjela portova 2-8 u mrežu 30//
SW2(config-vlan)#interface ran fa0/2-8
SW2(config-if-range)#switchport mode 
access
SW2(config-if-range)#switchport acc vlan 30
//Dodjela portova 9-19 u mrežu 40//
SW2(config-if-range)#interface ran fa0/9-19
SW2(config-if-range)#switchport mode 
access
SW2(config-if-range)#switchport access 
vlan 40
//Dodjela portova 20-24 u mrežu 50//
SW2(config-if-range)#interface ran fa0/20-24
SW2(config-if-range)#switchport mode 
access
SW2(config-if-range)#switchport acc vlan 50
//Kreiranje virtualnog sučelja 60//
SW2(config-if-range)#interface vlan 60
SW2(config-if)#ip address 10.1.6.2 
255.255.255.0
//Podešavanje izlazne putanje prema S1//
SW2(config-if)#ip default-gateway 
10.1.6.254
```
Prethodnim primjerom prikazan je način kreiranja virtualnih mreža na SW1 i SW2 preklopnicima, kao i dodjeljivanje uređaja spojenih na njihove portove u odgovarajuću mrežu. Ono što preostaje je konfiguracija usmjerničkog preklopnika treće razine kako bi virtualne mreže mogle međusobno komunicirati. Istovremeno je potrebno konfigurirati i trunk sučelja Fa0/1 i Fa0/2 kako bi se ostvarila trunk komunikacija prema SW1 i SW2.

```
//Konfiguriranje trunk sučelja Fa0/1 i 
Fa0/2//
S1(config-if-range)#interface range fa0/1-2
S1(config-if-range)#switchport trunk 
encapsulation dot1q 
S1(config-if-range)#switchport mode trunk
S1(config-if-range)#switchport trunk 
native vlan 60
//Kreiranje virtualne mreže 10//
S1(config)#vlan 10
S1(config-vlan)#name mreza_10
//Kreiranje virtualne mreže 20//
S1(config-vlan)#vlan 20
S1(config-vlan)#name mreza_20
//Kreiranje virtualne mreže 30//
S1(config-vlan)#vlan 30
S1(config-vlan)#name mreza_30
//Kreiranje virtualne mreže 40//
S1(config-vlan)#vlan 40
S1(config-vlan)#name mreza_40
//Kreiranje virtualne mreže 50//
S1(config-vlan)#vlan 50
S1(config-vlan)#name mreza_50
//Kreiranje virtualne mreže 60//
S1(config-vlan)#vlan 50
S1(config-vlan)#name mreza_50
```
Testira li se komunikacija između računala PC2 sa adresom 10.1.2.1 i PC1 sa adresom 10.1.1.1, ona neće biti uspješna. Razlog ovom neuspjehu je nemogućnost preklopnika S1 da odredi rutu kojom promet mora ići, jer nema upisane rute u svojoj usmjerivačkoj tablici.

```
PC2>ping 10.1.1.1
Pinging 10.1.5.1 with 32 bytes of data:
Request timed out.
Request timed out.
Request timed out.
Request timed out.
```
Rješenje je prebaciti preklopnik S1 u usmjerivački mod i kreirati virtualna sučelja za usmjeravanje prometa kako bi promet sa svih računala mogao izići iz svojih VLAN mreža i komunicirati sa preostalim mrežama.

```
//Prebacivanje preklopnika u usmjerivački 
mod//
S1(config)#ip routing
//Konfiguracija virtualnog sučelja 10//
S1(config)#interface vlan 10
S1(config-if)#ip address 10.1.1.254 
255.255.255.0
```

```
//Konfiguracija virtualnog sučelja 20//
S1(config-if)#interface vlan 20
S1(config-if)#ip address 10.1.2.254 
255.255.255.0
//Konfiguracija virtualnog sučelja 30//
S1(config-if)#interface vlan 30
S1(config-if)#ip address 10.1.3.254 
255.255.255.0
//Konfiguracija virtualnog sučelja 40//
S1(config-if)#interface vlan 40
S1(config-if)#ip address 10.1.4.254 
255.255.255.0
//Konfiguracija virtualnog sučelja 50//
S1(config-if)#interface vlan 50
S1(config-if)#ip address 10.1.5.254 
255.255.255.0
//Kreiranje virtualnog sučelja 60//
S1(config-if)#interface vlan 60
S1(config-if)#ip address 10.1.6.254 
255.255.255.0
```
Pogleda li se sada konfiguracija na preklopniku S1 vidjet će se da je on automatski upisao rute prema svim mrežama u svoju usmjerivačku tablicu. Prema tim rutama moći će usmjeravati promet među svim VLAN mrežama. Provjeri li se sada komunikacija PC2 -> PC1 ustanovit će se da je uspješna, jer S1 preklopnik može usmjeravati promet među mrežama.

#### S1#**show ip route**

10.0.0.0/24 is subnetted, 6 subnets C 10.1.1.0 is directly connected, Vlan10 C 10.1.2.0 is directly connected, Vlan20 C 10.1.3.0 is directly connected, Vlan30 C 10.1.4.0 is directly connected, Vlan40 C 10.1.5.0 is directly connected, Vlan50 C 10.1.6.0 is directly connected, Vlan60

#### PC2>**ping 10.1.1.1**

Pinging 10.1.1.1 with 32 bytes of data: Reply from 10.1.1.1: bytes=32 time=0ms  $TTI = 127$ Reply from 10.1.1.1: bytes=32 time=0ms  $TTL=127$ 

Reply from 10.1.1.1: bytes=32 time=0ms TTL=127

Reply from 10.1.1.1: bytes=32 time=0ms  $TTL=127$ 

#### **10. Zaključak**

Lokalne mreže su jednostavne mreže i po funkciji i po implementaciji. Virtualne lokalne mreže su s druge strane znatno složenije, ali i učinkovitije mreže. U članku je prikazana implementacija virtualnih mreža na tri mrežna uređaja popraćena praktičnim primjerom. Pri VLAN implementaciji u odnosu na klasičnu LAN implementaciju treba paziti na mnoge faktore poput access i trunk portova, te virtualnih usmjeravanja, što predstavlja manu prilikom VLAN implementacija. Vremenski utrošak je još jedna mana pri implementaciji, no istovremeno postaje velika prednost pri naknadnoj izmjeni VLAN arhitekture, jer je mnogo lakše izmijeniti

# **11. Reference**

- [1] Seifert R.; Edwards J..; *The All-New Switch Book-The Complete Guide to LAN Switching Technology - Second edition,*Wiley publishing, Indianapolis, Indiana, 2008.
- [2] Smith M.; *"Virtual LANs"*, McGraw-Hill, New York, 1998.

# **AUTORI**

**Mr. sc. Dubravko Žigman** - nepromjenjena biografija nalazi se u časopisu Polytechnic & Design Vol. 2, No. 1, 2014.

postojeću arhitekturu preko komandne linije, nego razmještanjem i prespajanjem mrežne opreme. I drugi faktori su na strani VLAN implementacije poput upotrebe manjeg broja uređaja i manje potrošnje energetskih resursa, manjeg zauzeća prostora, manje razine buke i manje temperature. Samim time troškovi implementacije su niži. VLAN mreže su bez sumnje i sadašnjost i budućnost mrežnih implementacija, te bi se daljnja poboljšanja trebala usmjeriti na područje jednostavnije implementacije i smanjenja vremena implementacije.

- [3] Deal R.; *"CCNA Study Guide"*, McGraw Hill, New York, 2008.
- [4] Kavanagh K.; Leben J.; Martin J.;*Local Area Networks, 2nd edition"*, Prentice Hall, Englewood Cliffs, New Jersey, 1994.

**Danijela Pongrac** - nepromjenjena biografija nalazi se u časopisu Polytechnic & Design Vol. 2, No. 1, 2014.